## **TBS Crossfire telemetry**

To activate the BlueTooth/Wi-Fi telemetry compatible with Mission Planner, press 2 s the transmitter button and go in RX Diversity\Output Map\Output 8 (or RX Micro V2\Output Map\Output 4) and change to "MAVLink TX" (Output 7 (or 3) will be automatically configured as "MAVLink RX"). Set General\BlueTooth to MAVLink.

For BlueTooth telemetry (only available on original TBS Crossfire TX) sometimes the device appears twice after some time, and the one that is temporarily named unknown might be the good one... Be careful to check that you are connected with the correct receiver (check its ID in the About menu of the transmitter)... After the device is associated and the corresponding COM port is correctly identified, no extra configuration is needed if the transmitter or receiver are switched off and back on.

For Wi-Fi telemetry (TBS Crossfire TX LITE), might need to upgrade Wi-Fi firmware from Wi-Fi (see tbs-cloud-activation.zip[, https://team-](https://team-blacksheep.freshdesk.com/support/solutions/articles/4000161703-tbs-crossfire-update-the-wifi-module-)

[blacksheep.freshdesk.com/support/solutions/articles/4000161703-tbs-crossfire-update-the-wifi](https://team-blacksheep.freshdesk.com/support/solutions/articles/4000161703-tbs-crossfire-update-the-wifi-module-)[module-](https://team-blacksheep.freshdesk.com/support/solutions/articles/4000161703-tbs-crossfire-update-the-wifi-module-) ,<https://www.team-blacksheep.com/tbs-crossfire-mavlink-over-wifi.pdf> ). Only "MAVLink TX"/"MAVLink RX" outputs seem to be supported, "Serial TX"/"Serial RX" do not send anything (be careful, the baudrate might need to be 57600, to check if it was the problem…), so only MAVLink protocol transfer might be supported through Wi-Fi...

"MAVLink Emu" TBS transmitter state does not seem to contain the radio channels info, but "MAVLink Full" state (available when "MAVLink TX" and "MAVLink RX" are configured on CH7 and 8 of the TBS receiver and if they receive valid data, e.g. Pixhawk TELEM1 baudrate should be set to 115200 with TBS firmware >=6, otherwise 57600[; https://www.ensta-](https://www.ensta-bretagne.fr/lebars/Share/ArduPilot%20simulator.zip)

[bretagne.fr/lebars/Share/ArduPilot%20simulator.zip](https://www.ensta-bretagne.fr/lebars/Share/ArduPilot%20simulator.zip) with FTDI TTL-232R-3V3 cable and Eterlogic VSPE can be also used) has them in RC\_CHANNELS MAVLink message. Also,

RC\_CHANNELS\_OVERRIDE MAVlink message is sent from "MAVLink TX", so the autopilot connected on it can be controlled manually by the radio without PPM or SBUS connection.

The autopilot needs to send at least GPS\_RAW\_INT (including a valid number of satellites) MAVLink messages to "MAVLink RX" (and probably also HEARTBEAT and potentially others) for the OLED screen of the TBS transmitter to correctly update the GPS position.

Note that the TBS transmitter does not create a COM port through USB and therefore does not seem to give access to telemetry through USB...

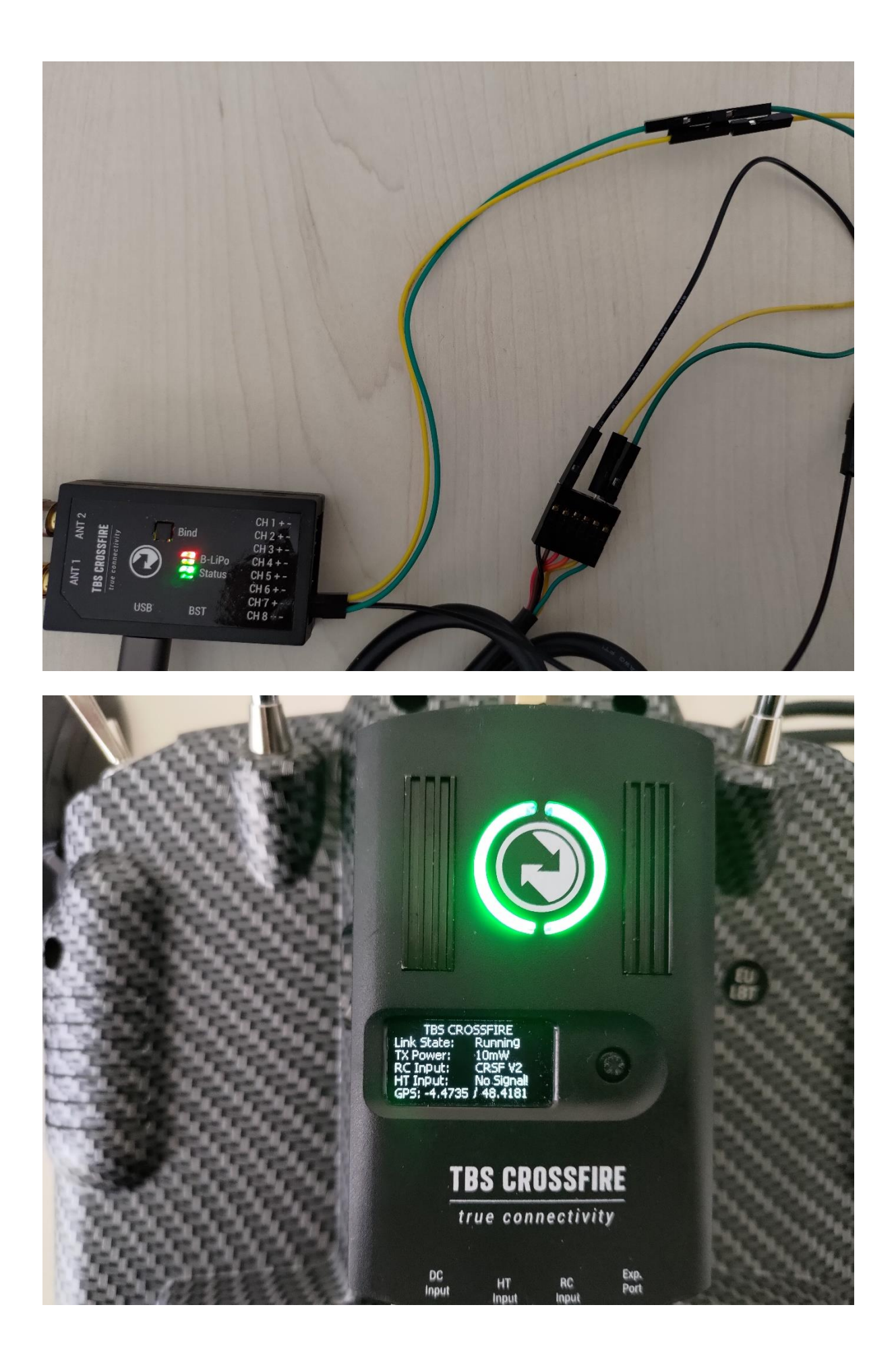

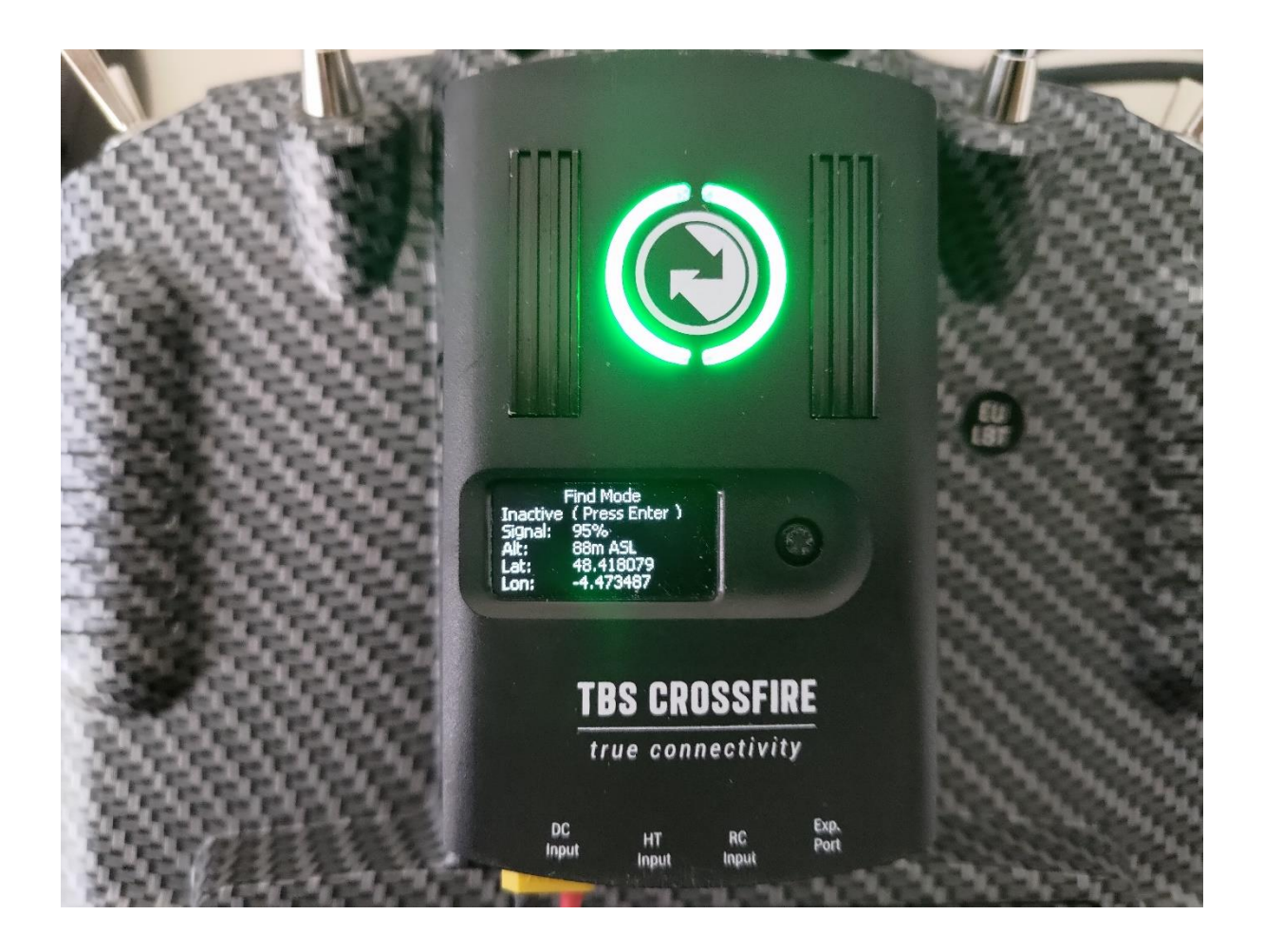

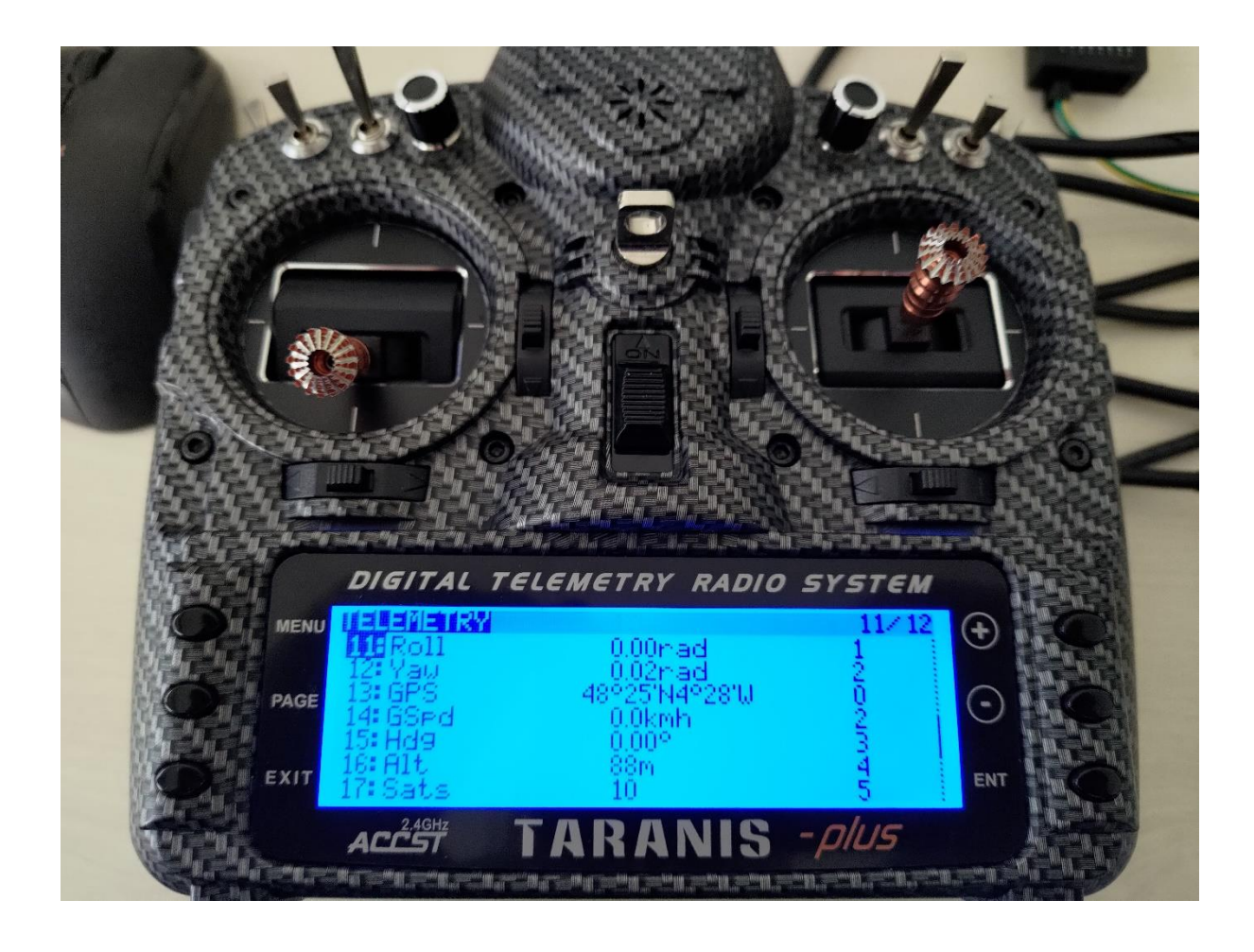

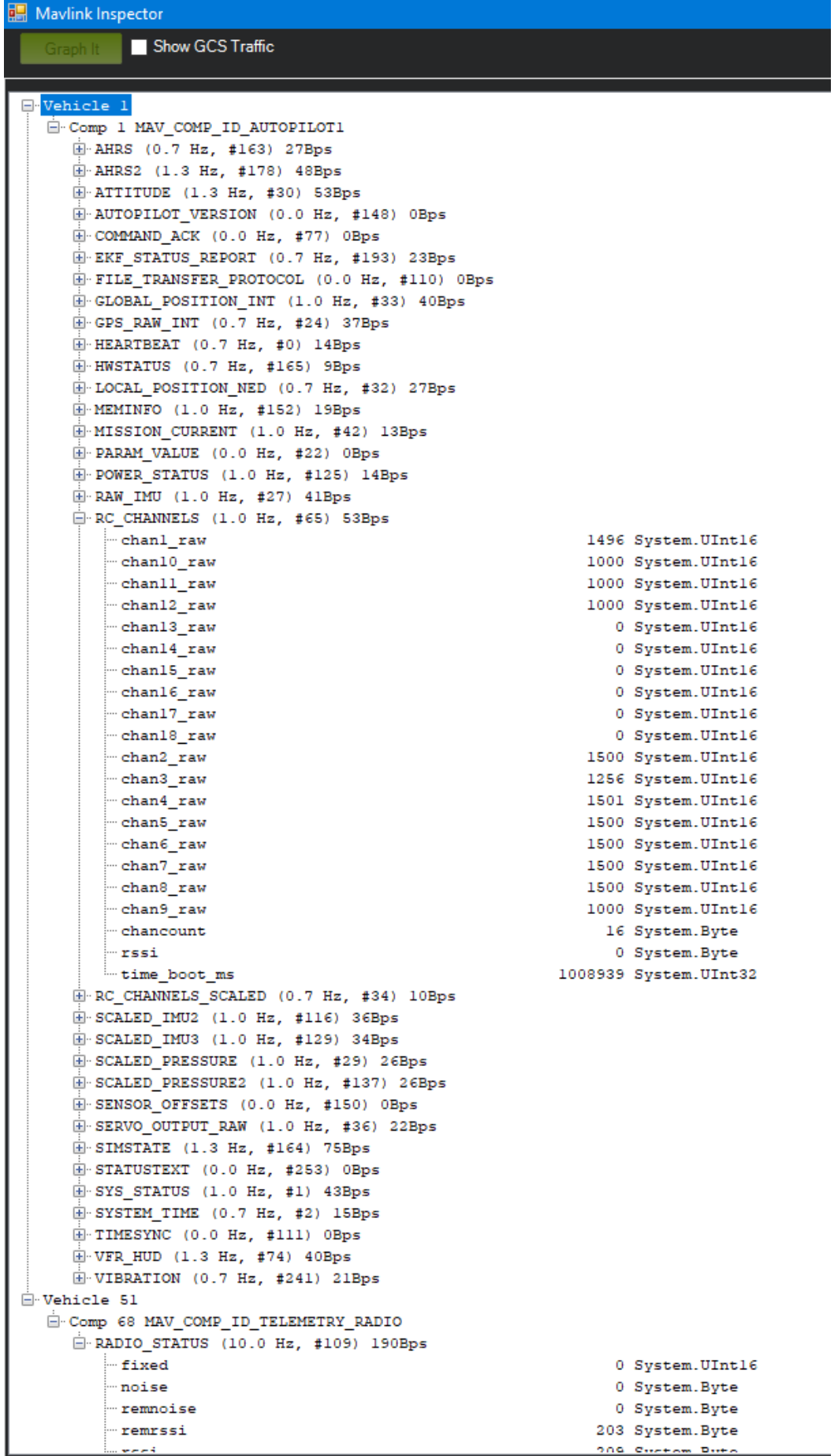

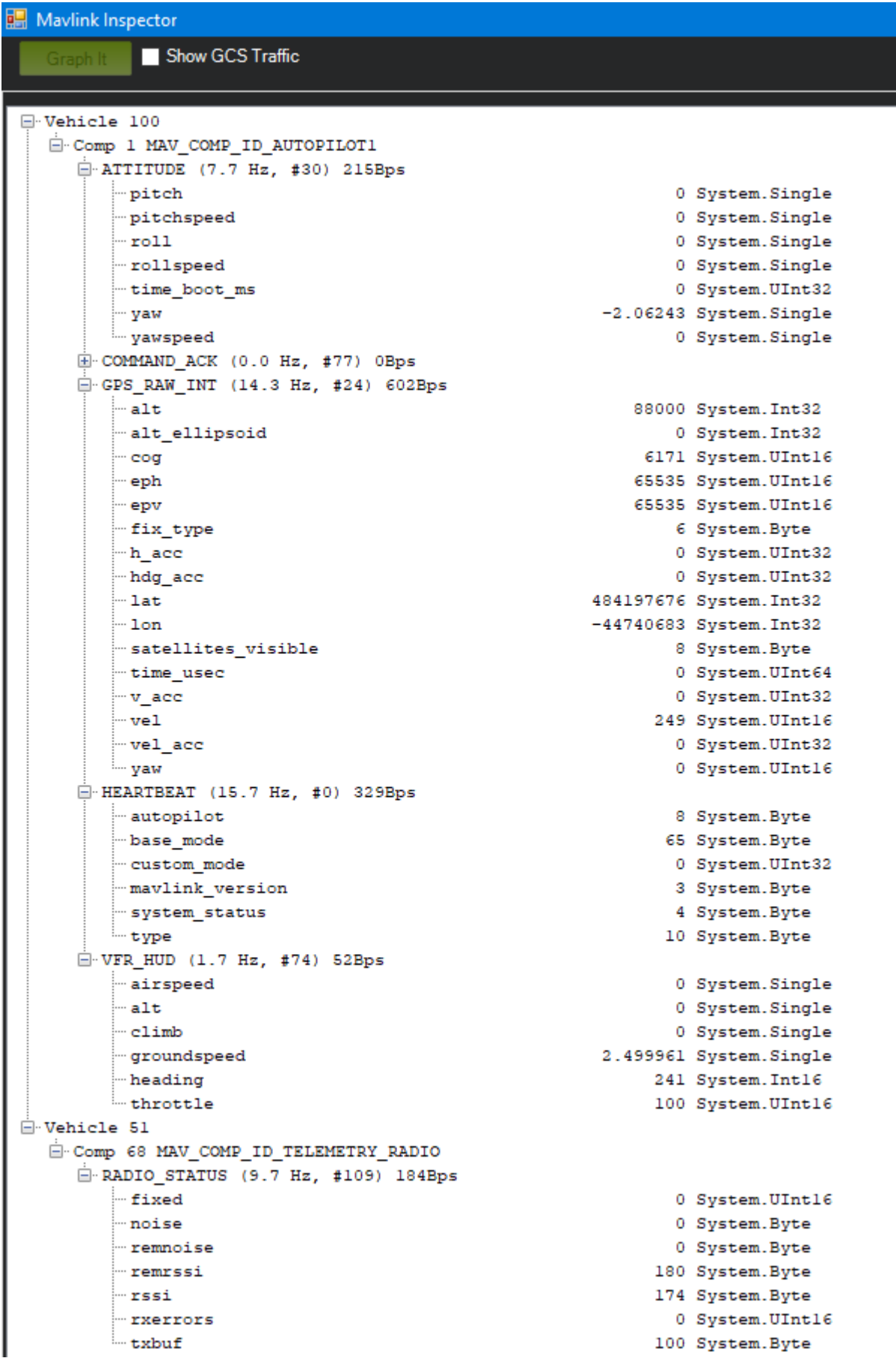